## HOW TO DISPLAY THE DOLOMEET CARD QR CODE

1. OPEN THE *MIO TRENTINO* APP

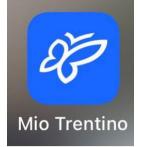

2. ON THE HOME PAGE, SELECT "USE YOUR GEST CARD"

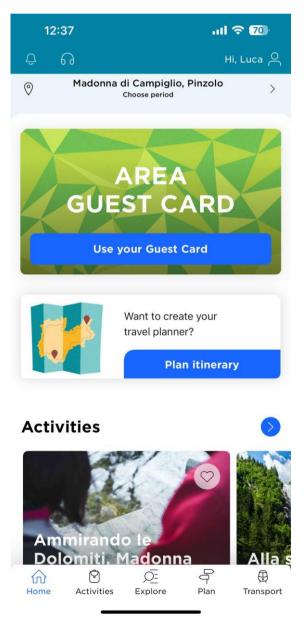

3. ONCE IN THE GUEST CARD SECTION, BY CLICKING ON "**SHOW YOUR GUEST CARD**", YOUR CARD WILL BE DISPLAYED, SHOWING YOUR INFORMATIONS AN THE QR CODE TO USE ON THE SKI LIFT.

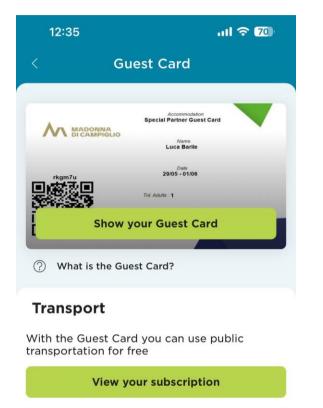

View the transportation pass Services Included Guest Card Telecabina Spinale, Madonna d Madonna d

Explore

Plan

Transport

Activities

Home

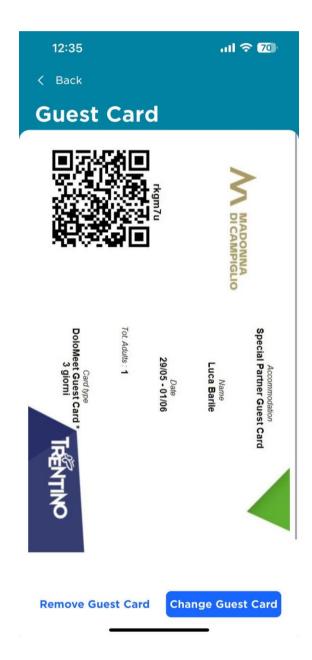